**Universidade Federal de Santa Catarina Pró-Reitoria de Planejamento Superintendência de Governança Eletrônica e Tecnologia da Informação e Comunicação Departamento de Tecnologia da Informação e Redes**

# **Serviço Corporativo de Telefonia IP**

**Florianópolis, 2014**

# Conteúdo

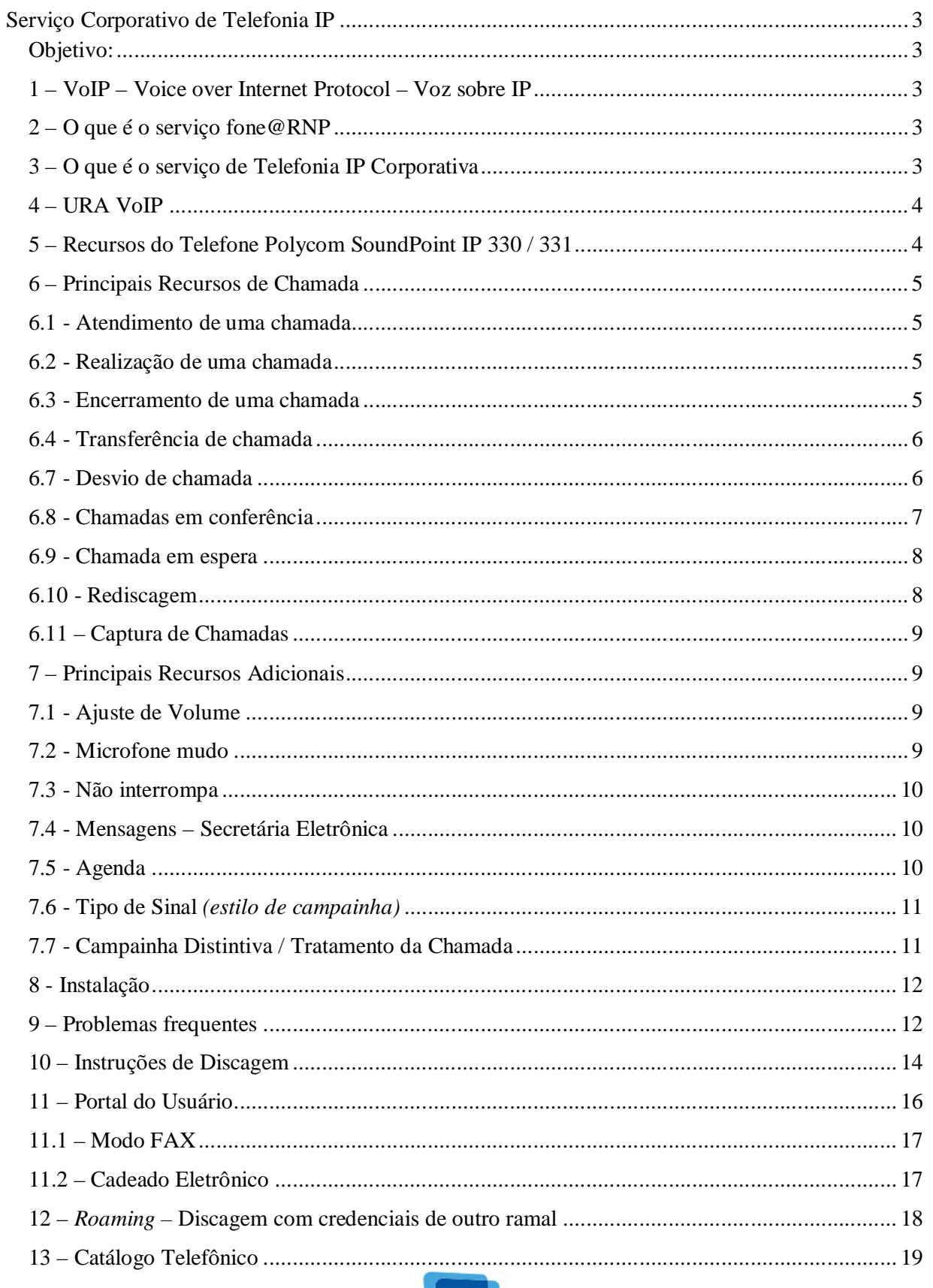

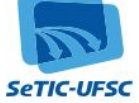

Referências: ................................................................................................................................ 19

\_\_\_\_\_\_\_\_\_\_\_\_\_\_\_\_\_\_\_\_\_\_\_\_\_\_\_\_\_\_\_\_\_\_\_\_\_\_\_\_\_\_\_\_\_\_\_\_\_\_\_\_\_\_\_\_\_\_\_\_\_\_\_\_\_\_\_\_\_\_\_\_\_\_\_\_\_\_\_\_

# **Serviço Corporativo de Telefonia IP**

#### **Objetivo:**

Este material tem por objetivo apresentar o serviço de Telefonia IP Corporativa da UFSC, bem como apresentar o Portal do Usuário e demonstrar a operação e utilização dos aparelhos de telefonia IP Polycom.

#### **1 – VoIP – Voice over Internet Protocol – Voz sobre IP**

É uma tecnologia de transmissão de voz via Internet.

#### **2 – O que é o serviço fone@RNP**

É um serviço mantido pela RNP (Rede Nacional de Ensino e Pesquisa) que permite a realização de chamadas sem custo entre as instituições clientes da rede VoIP da RNP. A relação das instituições conectadas pode ser verificada em: http://www.rnp.br/voip/instituicoes/

#### **3 – O que é o serviço de Telefonia IP Corporativa**

O serviço de Telefonia IP Corporativa da UFSC possibilita que a partir de um telefone IP, conectado à redeUFSC, sejam realizadas chamadas tanto através da rede IP (VoIP) quanto através da telefonia convencional (PSTN). Para completar as chamadas através da telefonia convencional, atualmente a UFSC utiliza os serviços da Embratel (21). Para completar as chamadas VoIP, a UFSC está conectada ao serviço **fone@RNP** mantido pela RNP.

Quando as chamadas forem realizadas através do VoIP não haverá custos para a UFSC, porém, quando forem realizadas através da rede pública (PSTN), os custos serão os mesmos que ocorrem quando se utiliza um telefone convencional. Ou seja, apenas as ligações para Instituições Conectadas

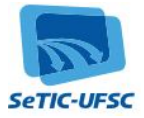

são gratuitas. Ligações para interurbanos via Embratel e celular tem o mesmo custo que os ramais convencionais e somente estão disponíveis para ramais privilegiados. Ligações para fixo local estão habilitadas para todos os ramais voip corporativos, porém também tem o mesmo custo que as chamadas originadas por ramal convencional. Outros tipos de ligação também podem ser realizados por ramais voip corporativos, basta que tenham sido autorizados e liberados.

\_\_\_\_\_\_\_\_\_\_\_\_\_\_\_\_\_\_\_\_\_\_\_\_\_\_\_\_\_\_\_\_\_\_\_\_\_\_\_\_\_\_\_\_\_\_\_\_\_\_\_\_\_\_\_\_\_\_\_\_\_\_\_\_\_\_\_\_\_\_\_\_\_\_\_\_\_\_\_\_

#### **4 – URA VoIP**

O serviço de Telefonia IP Corporativa pode ser utilizado também através dos ramais analógicos convencionais. Basta discar 6399 e, ao ouvir a música, proceder à discagem para a instituição desejada. O serviço disponibilizado através dos telefones IP e através da URA VoIP é o mesmo.

#### **5 – Recursos do Telefone Polycom SoundPoint IP 330 / 331**

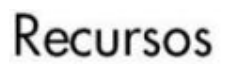

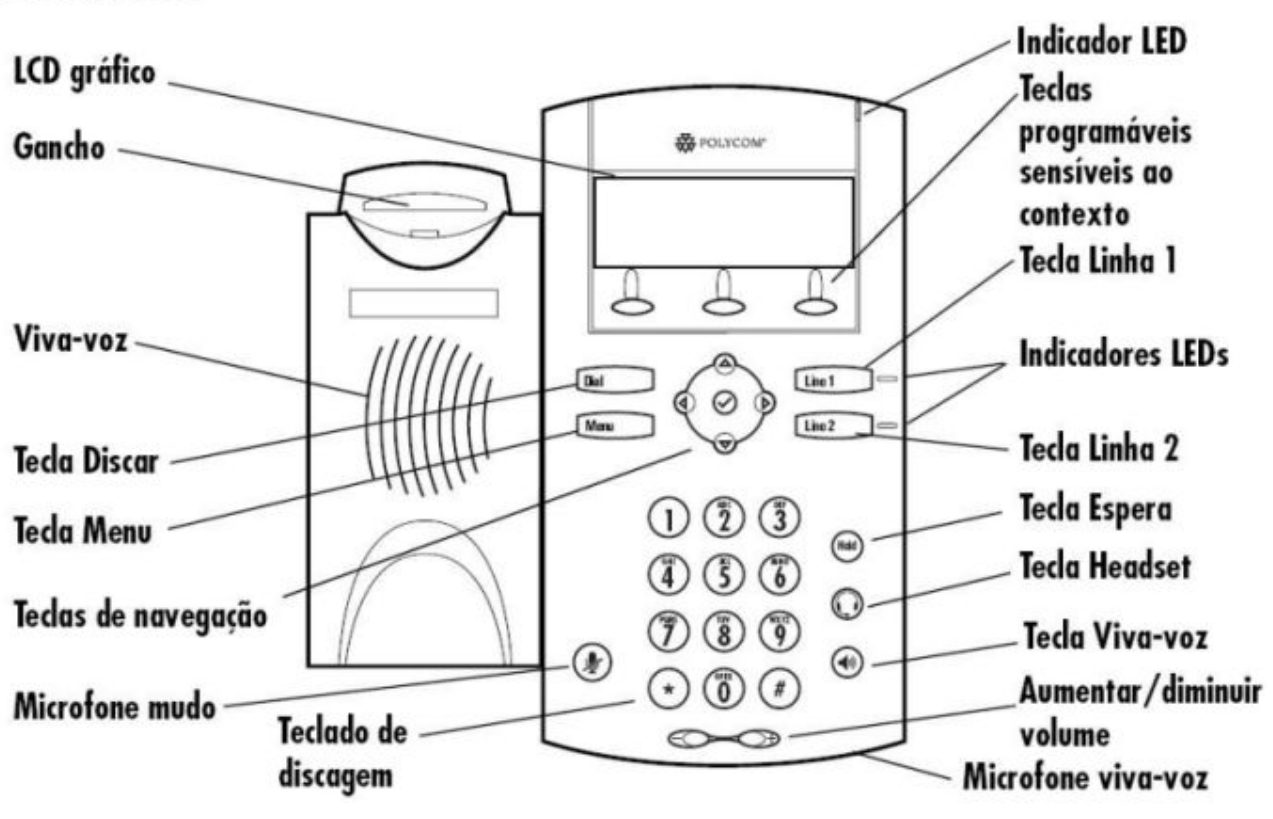

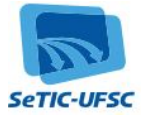

# **6 – Principais Recursos de Chamada**

#### **6.1 - Atendimento de uma chamada**

#### *Usando o monofone*

• Retire o monofone do gancho

#### *Usando o viva-voz*

• Pressione a tecla  $\left( \left\{ \Phi\right\} \right)$  ou a tecla de linha correspondente

\_\_\_\_\_\_\_\_\_\_\_\_\_\_\_\_\_\_\_\_\_\_\_\_\_\_\_\_\_\_\_\_\_\_\_\_\_\_\_\_\_\_\_\_\_\_\_\_\_\_\_\_\_\_\_\_\_\_\_\_\_\_\_\_\_\_\_\_\_\_\_\_\_\_\_\_\_\_\_\_

#### *Usando o fone (headset)*

• Pressione a tecla  $\mathbb{Q}$ 

#### **6.2 - Realização de uma chamada**

#### *Usando o monofone*

- Retire o monofone do gancho e digite o número, OU
- Digite o número e retire o fone do gancho

#### *Usando o viva-voz*

- Pressione a tecla  $(\bullet)$  e digite o número, OU
- Pressione uma tecla de linha e digite o número, OU
- Pressione a tecla programável **Nova Chamada** e digite o número

# *Usando o fone (headset)*

- Pressione a tecla  $\mathbb{O}_{\mathrm{e}}$  digite o número, OU
- Digite o número e pressione a tecla  $\mathbb{O},$  OU
- Pressione a tecla de linha, a tecla  $\mathbb{Q}$  e digite o número, OU
- **•** Pressione a tecla programável Nova Chamada, a tecla  $\mathbb{Q}_e$  digite o número

**Nota:** Durante uma chamada, é possível alternar entre os modos **fone**, **viva-voz** e monofone pressionando as teclas  $\bigodot$  ou  $\left(\bigodot \right)_n$  ou tirando o fone do gancho.

# **6.3 - Encerramento de uma chamada**

#### *Usando o monofone*

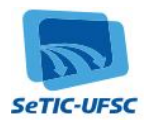

Coloque o monofone no gancho ou pressione a tecla programável **Terminar Chamada**

\_\_\_\_\_\_\_\_\_\_\_\_\_\_\_\_\_\_\_\_\_\_\_\_\_\_\_\_\_\_\_\_\_\_\_\_\_\_\_\_\_\_\_\_\_\_\_\_\_\_\_\_\_\_\_\_\_\_\_\_\_\_\_\_\_\_\_\_\_\_\_\_\_\_\_\_\_\_\_\_

#### *Usando o viva-voz*

**•** Pressione a tecla ( $\blacklozenge$ ) ou a tecla programável **Terminar Chamada** 

# *Usando o fone (headset)*

• Pressione a tecla  $\mathbb{Q}$  ou a tecla programável **Terminar Chamada** 

# **6.4 - Transferência de chamada**

#### *Durante uma chamada*

- Pressione a tecla programável **Trans...** (a chamada ativa ficará em espera)
- Pressione a tecla programável **Cega** para transferir a chamada sem falar com o outro participante
- Digite o número do ramal para o qual deseja transferir a ligação
- A chamada será transferida imediatamente

### **6.7 - Desvio de chamada**

#### *Desvio Sempre : encaminha todas as chamadas para outro ramal*

#### **1. Para ativar:**

- Pressione a tecla , selecione **Recursos**, **Transferir** e **Sempre**.
- Pressione  $\heartsuit$ , digite o n<sup>o</sup> do ramal e a tecla programável **Ok**.
- Pressione a tecla  $\odot$ , pressione  $\odot$  novamente e a tecla  $\odot$  ou  $\odot$  para selecionar a opção **Ativado**.
- Pressione a tecla programável **Ok** e **Menu** Salve a configuração pressionando a tecla programável **Sim**.
- Pressione Menu para sair. Será exibido na tela o ícone associado ao número da linha e o texto **Chamada Desviar**.

#### **2. Para desativar:**

- Pressione a tecla **Menu**, selecione **Recursos**, **Transferir** e **Sempre**.
- Pressione a tecla  $\odot$ , pressione  $\odot$  novamente e a tecla  $\odot$  ou  $\odot$  para selecionar a opção **Desativado**.
- Pressione a tecla programável **Ok** e **Menu** Salve a configuração pressionando a tecla programável **Sim**.
- Pressione Menu para sair. A imagem do ícone associado ao número da linha voltará ao  $p$ adrão  $\blacksquare$ .

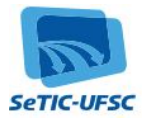

#### *Desvio em caso de Não Atendida : encaminha as chamadas não atendidas para outro ramal*

\_\_\_\_\_\_\_\_\_\_\_\_\_\_\_\_\_\_\_\_\_\_\_\_\_\_\_\_\_\_\_\_\_\_\_\_\_\_\_\_\_\_\_\_\_\_\_\_\_\_\_\_\_\_\_\_\_\_\_\_\_\_\_\_\_\_\_\_\_\_\_\_\_\_\_\_\_\_\_\_

#### **1. Para ativar:**

- Pressione a tecla , selecione **Recursos**, **Transferir** e **Não Atendida**.
- Pressione  $\heartsuit$ , digite o n<sup>o</sup> do ramal e a tecla programável **Ok**.
- Pressione a tecla  $\odot$ , pressione  $\odot$  novamente e a tecla  $\odot$  ou  $\odot$  para selecionar a opção **Ativado**.
- Pressione a tecla  $\odot$ , pressione  $\odot$  novamente e configure o n° de toques para o desvio.
- **•** Pressione a tecla programável **Ok** e **Menu** Salve a configuração pressionando a tecla programável **Sim**.
- $\bullet$  Pressione a tecla  $\boxed{\text{Menu}}$  para sair.

# **2. Para desativar:**

- Pressione a tecla , selecione **Recursos**, **Transferir** e **Não Atendida**.
- Pressione a tecla  $\odot$ , pressione  $\odot$  novamente e a tecla  $\odot$  ou  $\odot$  para selecionar a opção **Desativado**.
- Pressione Menu , salve a configuração pressionando a tecla programável Sim e Menu novamente para sair.

# *Desvio em caso de Ocupado : encaminha chamadas recebidas quando se está em ligação*

#### **1. Para ativar:**

- Pressione a tecla , selecione **Recursos**, **Transferir** e **Ocupado**.
- Pressione  $\heartsuit$ , digite o n<sup>o</sup> do ramal e a tecla programável **Ok**.
- Pressione a tecla  $\odot$ , pressione  $\odot$  novamente e a tecla  $\odot$  ou  $\odot$  para selecionar a opção **Ativado**.
- Pressione a tecla programável Ok e **Menu** Salve a configuração pressionando a tecla programável **Sim**.
- $\bullet$  Pressione a tecla  $\blacksquare$  para sair.

# **2. Para desativar:**

- Pressione a tecla **Menu**, selecione **Recursos**, **Transferir** e **Ocupado**.
- Pressione a tecla  $\odot$ , pressione  $\odot$  novamente e a tecla  $\odot$  ou  $\odot$  para selecionar a opção **Desativado**.
- Pressione Menu , salve a configuração pressionando a tecla programável Sim e Menu novamente para sair.

#### **6.8 - Chamadas em conferência**

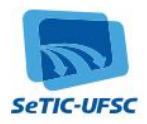

#### *Durante uma chamada*

 Pressione a tecla programável **Conferência** para criar uma nova chamada (a chamada ativa ficará em espera).

\_\_\_\_\_\_\_\_\_\_\_\_\_\_\_\_\_\_\_\_\_\_\_\_\_\_\_\_\_\_\_\_\_\_\_\_\_\_\_\_\_\_\_\_\_\_\_\_\_\_\_\_\_\_\_\_\_\_\_\_\_\_\_\_\_\_\_\_\_\_\_\_\_\_\_\_\_\_\_\_

- Telefone para o segundo participante.
- Após atendimento, pressione novamente a tecla programável **Conferência** para reunir todos os participantes na conferência.

#### **Notas:**

1. Quando for estabelecida uma conferência, se você pressionar a tecla programável **Separar**, a conferência será separada em duas chamadas.

2. Quando você colocar a chamada em espera no telefone do participante que originou a conferência, todos os outros participantes da conferência também ficarão no modo em espera.

3. Uma conferência poderá ser criada a qualquer momento, entre uma chamada ativa e uma chamada em espera (na mesma linha ou em outra linha) se você pressionar a tecla programável **Juntar**.

4. Mesmo encerrando a chamada no telefone do participante que originou a conferência, os outros participantes poderão continuar a conferência.

#### **6.9 - Chamada em espera**

#### *Durante uma chamada*

- Pressione a tecla (Hold)
- Pressione a tecla programável **Nova Chamada**
- Digite o ramal que deseja chamar
- Pressione a tecla programável **Terminar** para encerrar a chamada

#### *Para retornar a chamada*

- Pressione novamente a tecla  $\overset{\text{(Hoff)}}{=}$ , OU
- Pressione a tecla de linha, OU
- Pressione a tecla programável **Continuar**

#### **6.10 - Rediscagem**

#### *Para números de chamadas efetuadas:*

#### *Com o telefone em repouso*

- Pressione a tecla **Dial** para exibir a lista de chamadas feitas.
- Pressione  $\odot$  ou  $\odot$  para procurar o número desejado.

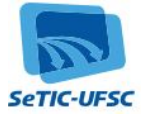

• Pressione a tecla **Dial** novamente para discar.

### *Para números de chamadas recebidas:*

#### *Com o telefone em repouso*

Pressione a tecla programável **Chamada** para exibir a lista de chamadas recebidas.

\_\_\_\_\_\_\_\_\_\_\_\_\_\_\_\_\_\_\_\_\_\_\_\_\_\_\_\_\_\_\_\_\_\_\_\_\_\_\_\_\_\_\_\_\_\_\_\_\_\_\_\_\_\_\_\_\_\_\_\_\_\_\_\_\_\_\_\_\_\_\_\_\_\_\_\_\_\_\_\_

- Pressione  $\bigcirc$  ou  $\bigcirc$  para procurar o número desejado.
- $\bullet$  Pressione a tecla  $\overrightarrow{Dial}$  para discar.

#### **6.11 – Captura de Chamadas**

Permite que um ramal voip capture chamadas de outros ramais voip. Para habilitar esta função, entre em contato com a SeTIC e informe o número que deseja utilizar para capturar ligações e o(s) número(s) cujas ligações serão capturadas.

Há duas formas de utilizar a captura de chamadas:

- **Captura direcionada**, onde um ramal somente pode capturar ligações de um outro ramal;
- **Captura em grupo,** onde um grupo de ramais podem capturar chamadas entre si.

A captura de chamadas **somente** poderá ser realizada se tiver sido previamente configurada pela SeTIC para o ramal desejado, informando os números que serão capturados e os que irão capturar as chamadas.

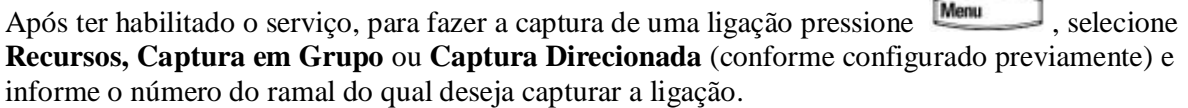

#### **7 – Principais Recursos Adicionais**

#### **7.1 - Ajuste de Volume**

- Pressione as teclas de volume **come para ajustar o volume do auto-falante** do aparelho, **fone de ouvido** e **viva-voz** durante uma chamada.
- Ao pressionar as teclas no estado inativo (repouso), o volume da **campainha** é ajustado.

#### **7.2 - Microfone mudo**

#### *Durante uma chamada*

- Pressione a tecla . **Mudo** se aplica a todos os modos: **monofone**, **headset** e **viva-voz**. Será possível ouvir todos os outros participantes quando o modo **Mudo** estiver ativado.
- Para desativar o modo **Mudo**, pressione **(A)** novamente.

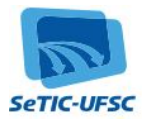

#### **7.3 - Não interrompa**

#### *Com o telefone em repouso*

**Pressione a tecla Menu**, selecione **Recursos** e **Não interrompa** para impedir que o telefone toque em chamadas externas.

\_\_\_\_\_\_\_\_\_\_\_\_\_\_\_\_\_\_\_\_\_\_\_\_\_\_\_\_\_\_\_\_\_\_\_\_\_\_\_\_\_\_\_\_\_\_\_\_\_\_\_\_\_\_\_\_\_\_\_\_\_\_\_\_\_\_\_\_\_\_\_\_\_\_\_\_\_\_\_\_

- Pressione  $\frac{M_{\text{enul}}}{R}$  para sair. Será exibido na tela o ícone  $X$  associado ao número da linha e o texto **Não interrompa**.
- Para *desativar*, repita o procedimento acima.

#### **7.4 - Mensagens – Secretária Eletrônica**

#### *Com o telefone em repouso*

- Pressione a tecla **Menu**, selecione **Recursos**, Mensagens, Centro de Mensagens, Linha, **Conectar** e informe a senha. Siga os comandos de voz para ouvir e apagar mensagens. OU
- $\bullet$  Digite \*45,  $\boxed{\text{Dial}}$ , informe a senha. Siga os comandos de voz para ouvir e apagar mensagens.

**Nota:** A senha de acesso pode ser cadastrada através da opção Esqueci senha, da página de login do Portal do Usuário.

Também é possível ouvir e excluir as mensagens diretamente no Portal do Usuário, ou ainda, configurar o recebimento de mensagens por email na forma de arquivos de áudio.

O led indicativo ficará piscando enquanto houver mensagens não ouvidas na sua secretária el etrônica.

Este serviço pode ser ativado/desativado através do portal do usuário.

#### *Recebendo as mensagens de voz por email:*

- No Portal do Usuário, habilite as opções Correio de Voz, informando uma senha de 6 números para acesso às mensagens, e Anexar recado para o email.
- Você receberá um email com um arquivo de áudio que pode ser ouvido no seu computador, contendo a mensagem deixada na sua secretária eletrônica.

#### **7.5 - Agenda**

O telefone permite que, no máximo, **99 contatos** sejam cadastrados na agenda. *Procedimento para cadastro:*

- 1. Pressione a tecla programável **Agd**. A opção <Nova entd> aparecerá na tela.
- 2. Pressione a tecla para adicionar um contato.
- 3. Pressione a tecla novamente para adicionar o **Primeiro nome**. A entrada para este campo é

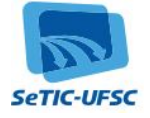

**alfabética** e é representada por **Abc**.

- 4. Entre com o primeiro nome do contato.
- 5. Pressione a tecla programável **Ok** para confirmar.
- 6. Pressione a tecla com a  $\odot$  para mostrar o próximo campo da configuração do contato.

\_\_\_\_\_\_\_\_\_\_\_\_\_\_\_\_\_\_\_\_\_\_\_\_\_\_\_\_\_\_\_\_\_\_\_\_\_\_\_\_\_\_\_\_\_\_\_\_\_\_\_\_\_\_\_\_\_\_\_\_\_\_\_\_\_\_\_\_\_\_\_\_\_\_\_\_\_\_\_\_

- 7. Repita os passos **3 a 6** para entrar com o **último nome** do contato.
- 8. Repita os passos **3 a 6** para entrar com o **número** do contato. A entrada para este campo é **numérica** e é representada por **123**.
- 9. Pressione a tecla com a  $\odot$  para mostrar o próximo campo da configuração do contato.

O próximo campo chama-se **Índice de Discagem Rápida** e não é necessário configurálo. Este índice é automaticamente atribuído para o próximo valor disponível.

- Pressione a tecla com a  $\textcircled{1}$ . Em **Salvar Agenda**, pressione a tecla programável **Sim.**
- Para **sair** do menu, pressione novamente a tecla com a  $\Phi$ .

**Nota:** Existem outros campos, além dos citados, que podem ser editados na Agenda. No entanto, não são obrigatórios e não precisam ser alterados.

#### **7.6 - Tipo de Sinal** *(estilo de campainha)*

É possível selecionar campainhas diferentes de acordo com suas preferências e para haver distinção entre as chamadas nas linhas.

#### *Para mudar a campainha externa:*

- **•** Pressione **Menu** e selecione **Definições**, **Básico** e **Tipo de Sinal**.
- Use  $\textcircled{3}$  ou  $\textcircled{7}$  para selecionar o sinal desejado.
- Pressione a tecla programável **Tocar** para ouvir o tipo de sinal selecionado.
- Pressione a tecla programável **Selecionar** para mudar o tipo de campainha para o sinal selecionado.
- Pressione **Menu** para sair.

#### **7.7 - Campainha Distintiva / Tratamento da Chamada**

É possível definir distintivos tons da campainha externa para diferentes contatos da agenda local. Para definir uma **campainha distintiva** para um contato local:

- Pressione a tecla programável **Agenda**.
- Selecione o contato e pressione a tecla programável **Editar**.
- Pressione  $\heartsuit$  até selecionar a opção **Tipo de sinal**.
- Digite um número correspondente a um dos tipos de campainha disponíveis (consulte a seção anterior **Tipo de sinal**).

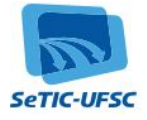

- Pressione  $\textcircled{1}$  para finalizar a entrada de dados.
- Pressione a tecla programável **Sim** para salvar as alterações.
- Pressione  $\bigcirc$  para sair da agenda.

# **8 - Instalação**

O telefone IP necessita de alimentação elétrica e conexão à Internet para operar. Em caso de falha de uma das partes, o telefone ficará indisponível.

\_\_\_\_\_\_\_\_\_\_\_\_\_\_\_\_\_\_\_\_\_\_\_\_\_\_\_\_\_\_\_\_\_\_\_\_\_\_\_\_\_\_\_\_\_\_\_\_\_\_\_\_\_\_\_\_\_\_\_\_\_\_\_\_\_\_\_\_\_\_\_\_\_\_\_\_\_\_\_\_

# *Se o telefone estiver conectado diretamente ao ponto de rede:*

- O cabo de rede deve ser conectado à entrada **LAN** do telefone
- O computador deve estar conectado à entrada **PC** do telefone, caso o computador e o telefone compartilhem o ponto de rede.

### *Se o telefone estiver conectado à fonte de energia:*

- A fonte de energia deve ser ligada à uma tomada exclusiva
- O cabo de rede deve ser conectado do **ponto de rede** à entrada **LAN** da fonte de energia
- Um cabo deve ser conectado entre a entrada **POE / LAN+DC** da fonte de energia e a entrada **LAN** do telefone
- O computador deve estar conectado à entrada **PC** do telefone, caso o computador e o telefone compartilhem o ponto de rede.

**Nota:** Em caso de constatação de indisponibilidade do telefone, deve-ser verificar se todas as pontas dos cabos estão bem conectadas às entradas, e se estão conectadas às entradas corretas.

#### **9 – Problemas frequentes**

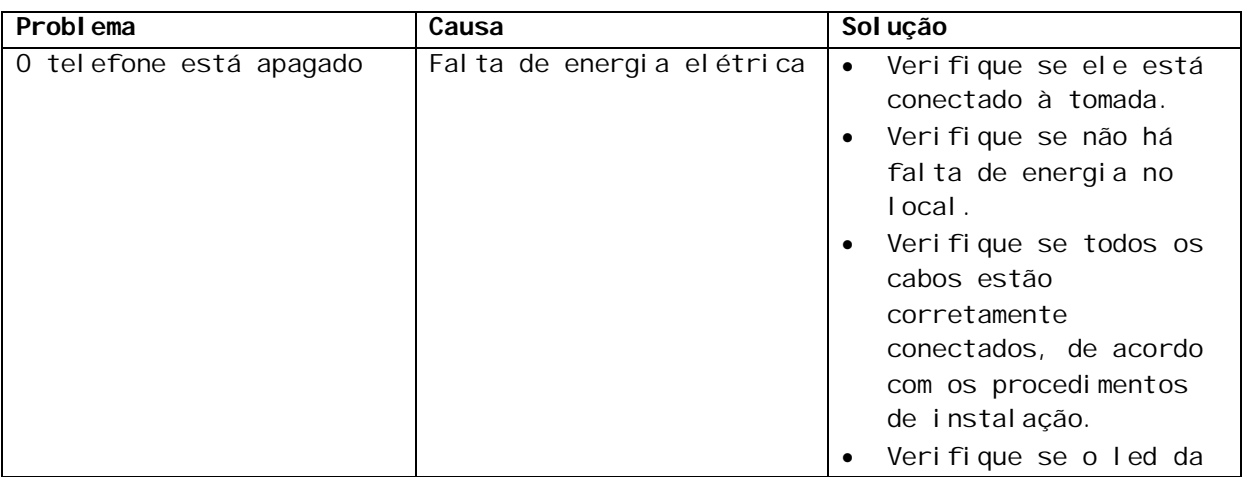

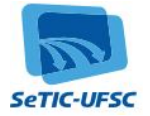

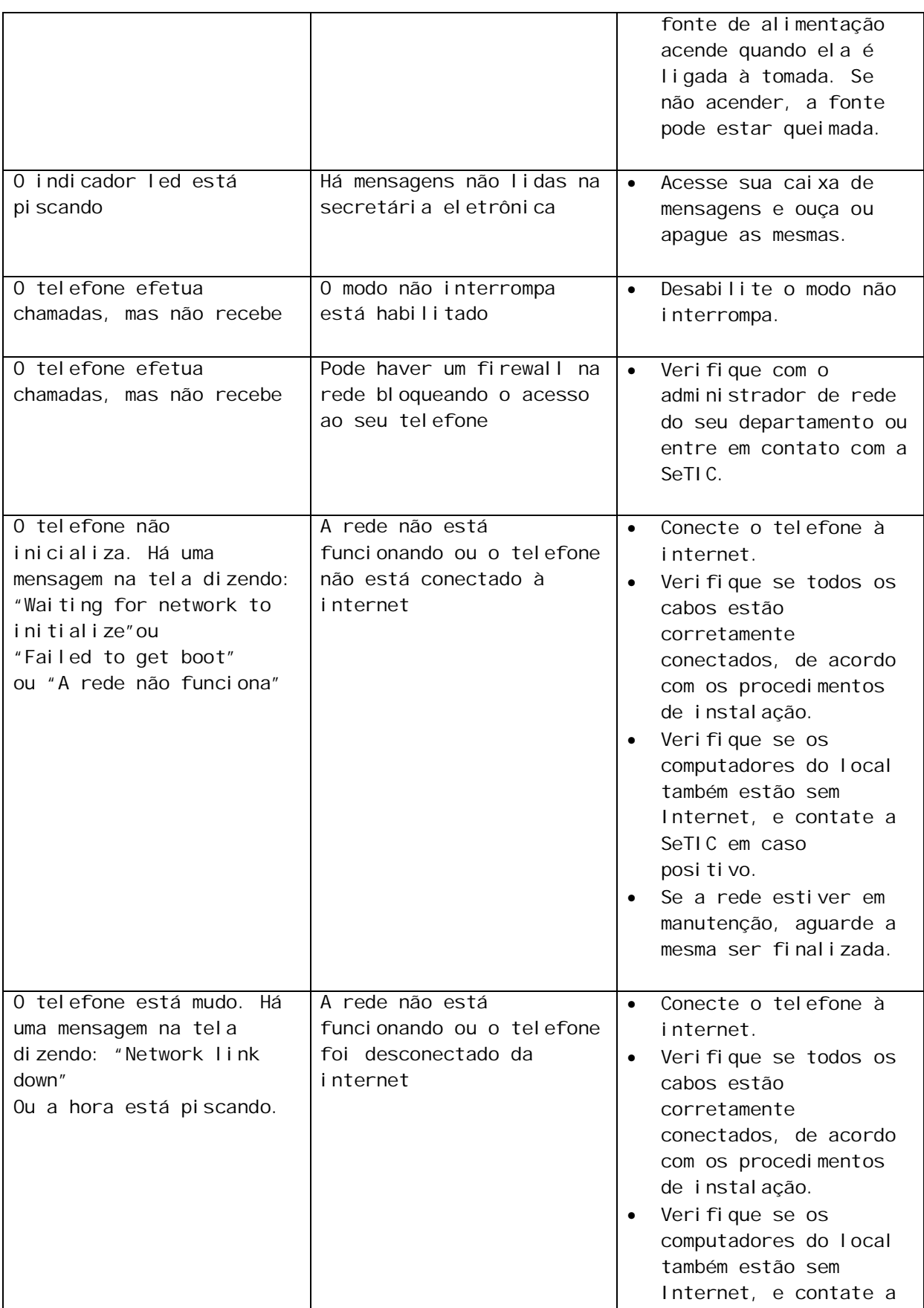

\_\_\_\_\_\_\_\_\_\_\_\_\_\_\_\_\_\_\_\_\_\_\_\_\_\_\_\_\_\_\_\_\_\_\_\_\_\_\_\_\_\_\_\_\_\_\_\_\_\_\_\_\_\_\_\_\_\_\_\_\_\_\_\_\_\_\_\_\_\_\_\_\_\_\_\_\_\_\_\_

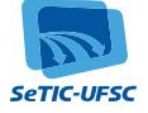

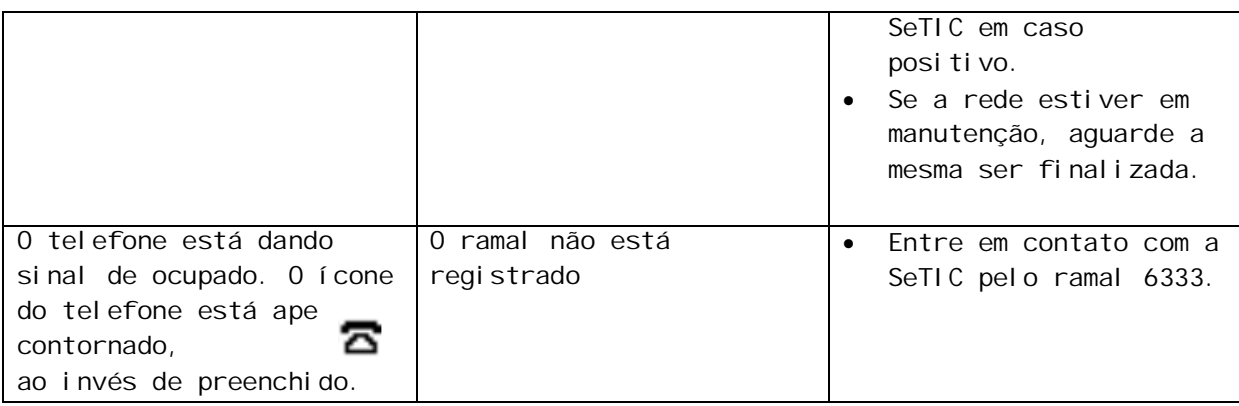

\_\_\_\_\_\_\_\_\_\_\_\_\_\_\_\_\_\_\_\_\_\_\_\_\_\_\_\_\_\_\_\_\_\_\_\_\_\_\_\_\_\_\_\_\_\_\_\_\_\_\_\_\_\_\_\_\_\_\_\_\_\_\_\_\_\_\_\_\_\_\_\_\_\_\_\_\_\_\_\_

#### **10 – Instruções de Discagem**

Os ramais da Telefonia IP Corporativa estão ligados ao prefixo 3721, da mesma forma que os ramais convencionais. Assim, o cada ramal VoIP Corporativo é representado por (48) 3721 + ramal.

#### *Efetuando Chamadas:*

**Ramal VoIP Corporativo => Ramal VoIP Corporativo Discar:** <ramal> **Ex**: 6343

**Ramal VoIP Corporativo => Ramal Convencional Discar:** <ramal>

**Ex**: 6343

# **Ramal VoIP Corporativo => Ramal VoIP Acadêmico**

**Discar:**  $0 + 3363 + \text{cramal}$ **Ex**: 0 3363-1710

# **Ramal VoIP Corporativo => Fixo Interurbano – Instituições Conectadas Discar**:  $00 + 21$ (Cód. Operadora)+DDD + <número>

**Ex**: 00 21 19 3787-3300

# **Ramal VoIP Corporativo => Fixo Local Discar**:  $0 + \langle$ número $\rangle$ **Ex**: 0 3233-3435

# **Ramal VoIP Corporativo => Celular Local \* Discar:**  $0 + \langle$ número $\rangle$ **Ex**: 0 9999-9999

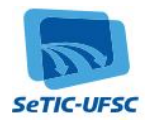

**Ramal VoIP Corporativo => Fixo Interurbano – Via Operadora \* Discar**:  $00 + 21 + DDD + \langle n \text{úmero} \rangle$ **Ex**: 00 21 19 3787-3300

\_\_\_\_\_\_\_\_\_\_\_\_\_\_\_\_\_\_\_\_\_\_\_\_\_\_\_\_\_\_\_\_\_\_\_\_\_\_\_\_\_\_\_\_\_\_\_\_\_\_\_\_\_\_\_\_\_\_\_\_\_\_\_\_\_\_\_\_\_\_\_\_\_\_\_\_\_\_\_\_

**Ramal VoIP Corporativo => Celular Interurbano – Via Operadora \* Discar**:  $00 + 21 + DDD + \langle$ número> **Ex**: 00 21 19 9999-9999

# **Ramal VoIP Corporativo => Chamada à Cobrar Local Discar**:  $0 + 9090 + \text{<}$ número

**Ex**: 0 9090 9999-9999

#### **Ramal VoIP Corporativo => Chamada à Cobrar Longa Distância**

**Discar:**  $0 + 90 + \text{Operadora} + \text{DDD} + \text{Simpl}$ **Ex**: 0 90 21 19 3878 3000

**Ramal VoIP Corporativo => Internacional – Via Operadora \* Discar**:  $0+00+21+$  DDI + <número>

**Ex**: 0 00 21 55 9999-9999

#### **Ramal VoIP Corporativo => Serviços Gratuitos 0800**

**Discar**:  $0+0800+<$ número> **Ex**: 0 0800 9999-9999

#### **Ramal VoIP Corporativo => Serviços Pagos 0300 \***

**Discar**:  $0+0300+<$ número> **Ex**: 0 0300 9999-9999

**Nota:** As chamadas pagas (marcadas com \*), isto é, celular, 0300 e via operadora, somente podem ser realizadas a partir de ramais privilegiados. Chamadas locais e chamadas privilegiadas possuem o mesmo custo que as chamadas realizadas a partir de ramais convencionais. Somente as chamadas para Instituições Conectadas e outros ramais são gratuitas.

#### *Recebendo Chamadas:*

**Ramal Convencional => Ramal VoIP Corporativo Discar**: <ramal> **Ex**: 6343

**Ramal VoIP Acadêmico => Ramal VoIP Corporativo Discar:** <ramal> **Ex**: 6343

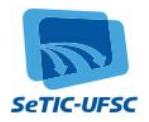

**Fixo / Celular Local => Ramal VoIP Corporativo Discar**:  $3721 + \text{<}$ ramal> **Ex**: 3721-6343

#### **Fixo / Celular Interurbano => Ramal VoIP Corporativo**

**Discar**:  $(48) + 3721 + \text{}<$ ramal> **Ex**: (48) 3721-6343

**Nota:** - As chamadas externas recebidas por ramais VoIP Corporativos são tarifadas na origem de acordo com a operadora utilizada, da mesma forma que as chamadas recebidas por ramais convencionais.

\_\_\_\_\_\_\_\_\_\_\_\_\_\_\_\_\_\_\_\_\_\_\_\_\_\_\_\_\_\_\_\_\_\_\_\_\_\_\_\_\_\_\_\_\_\_\_\_\_\_\_\_\_\_\_\_\_\_\_\_\_\_\_\_\_\_\_\_\_\_\_\_\_\_\_\_\_\_\_\_

#### **11 – Portal do Usuário**

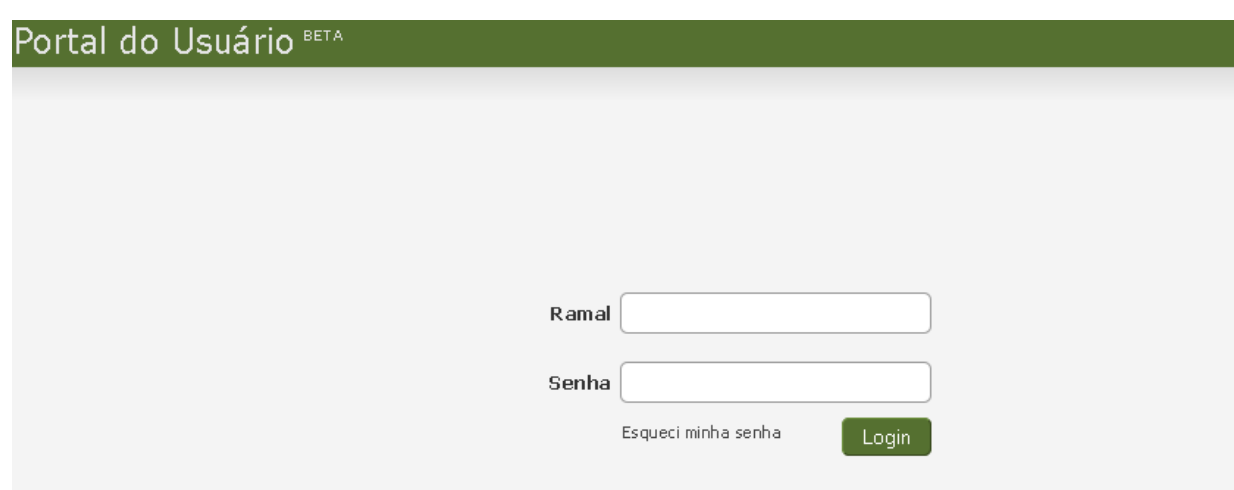

O acesso ao Portal do Usuário pode ser feito através do endereço:

https://telefones.ufsc.br/usuario/public/login/ , sendo necessário o usuário (normalmente, ufsc.ramal) e a senha, que pode ser obtida em "Esqueci minha senha".

Painel: permite visualizar informações do ramal, bem como ouvir, fazer download e excluir mensagens da secretária eletrônica.

*Configurações:* permite alteração de email de contato, senha e localização do ramal, ativação/ desativação de modo fax, secretária eletrônica, siga-me e bloqueio de chamadas.

*Fatura:* permite gerar e visualizar a fatura mensal, com informações de utilização do ramal e relatório de ligações efetuadas e recebidas.

*Contatos:* permite cadastrar e visualizar lista de contatos.

*Fax:* permite visualizar, fazer download e excluir arquivos de fax recebidos pelo ramal.

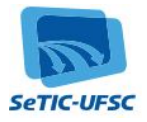

09 de novembro

# Portal do Usuário<sup>BETA</sup>

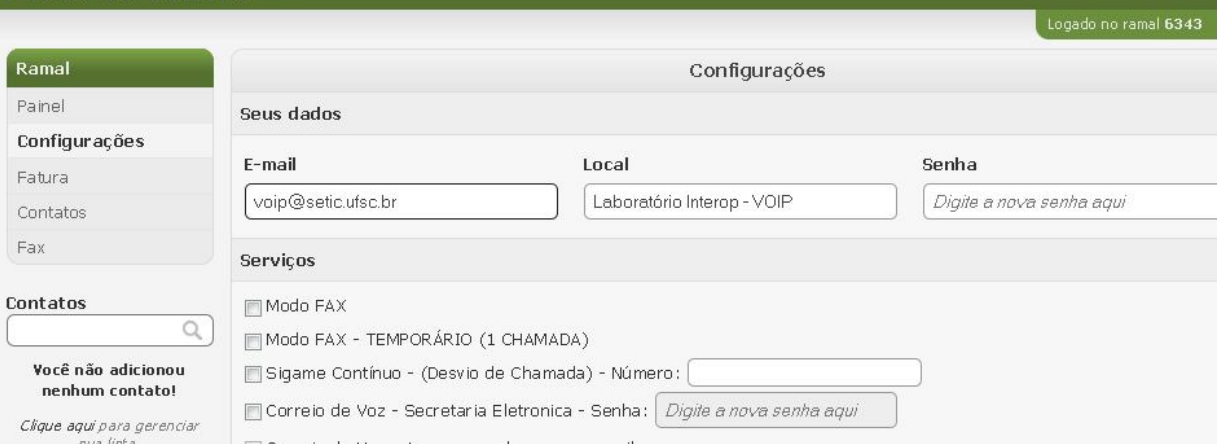

\_\_\_\_\_\_\_\_\_\_\_\_\_\_\_\_\_\_\_\_\_\_\_\_\_\_\_\_\_\_\_\_\_\_\_\_\_\_\_\_\_\_\_\_\_\_\_\_\_\_\_\_\_\_\_\_\_\_\_\_\_\_\_\_\_\_\_\_\_\_\_\_\_\_\_\_\_\_\_\_

#### **11.1 – Modo FAX**

Serviço que permite o recebimento pelo ramal VoIP de arquivos de fax digitalizados, em formato .pdf . Os arquivos de fax recebidos são encaminhados ao email cadastrado, ficando também disponíveis através do Portal do Usuário, para visualização, download e exclusão.

*Modo Fax:* quando habilitado, todas as chamadas recebidas pelo ramal serão direcionadas automaticamente ao tom de fax.

*Modo Fax Temporário:* quando habilitado, somente a próxima chamada será direcionada ao tom de fax, retornando a receber ligações em seguida.

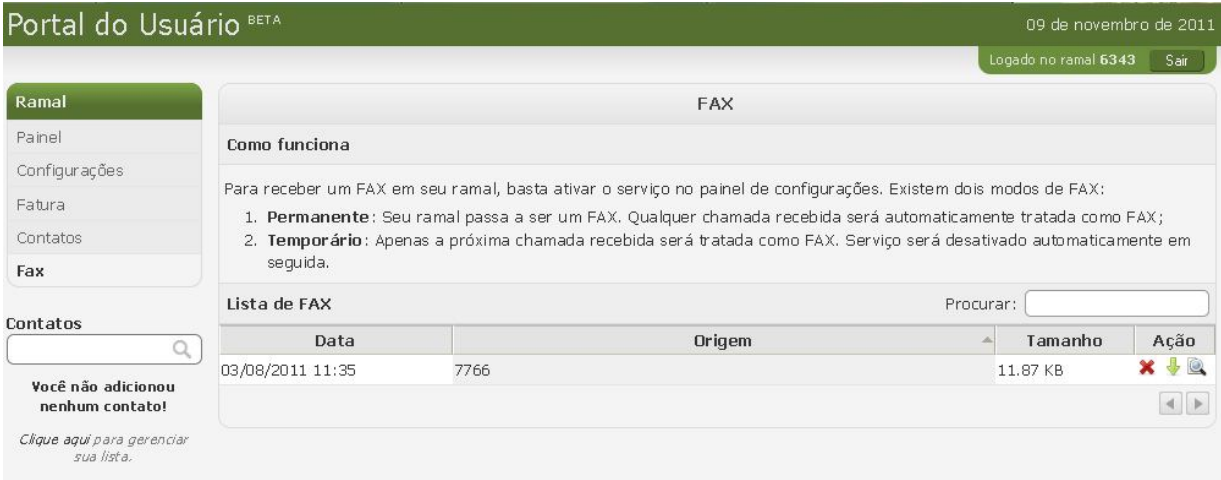

# **11.2 – Cadeado Eletrônico**

Serviço que permite a utilização de senha para autorizar certos tipos de ligações a partir de um ramal voip corporativo. Se o ramal possuir privilégio para efetuar ligações para celular, por exemplo, pode-

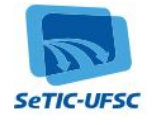

se habilitar o serviço de cadeado eletrônico, de modo que as ligações para celular efetuadas a partir daquele ramal somente serão completadas após a digitação da senha.

\_\_\_\_\_\_\_\_\_\_\_\_\_\_\_\_\_\_\_\_\_\_\_\_\_\_\_\_\_\_\_\_\_\_\_\_\_\_\_\_\_\_\_\_\_\_\_\_\_\_\_\_\_\_\_\_\_\_\_\_\_\_\_\_\_\_\_\_\_\_\_\_\_\_\_\_\_\_\_\_

Para habilitar o serviço, deve-se acessar o Portal do Usuário, na opção Configurações, seção Bloqueio de Chamadas, Ativar Bloqueio de Chamadas, onde deverá ser informada a senha do cadeado. Além disso, há um ícone de cadeado ao lado de cada tipo de ligação. Se o cadeado estiver aberto, significa que não será solicitada a senha. Para fechar o cadeado, basta clicar sobre o ícone. A senha será então solicitada toda vez que o ramal originar uma ligação do tipo identificado pelo cadeado fechado.

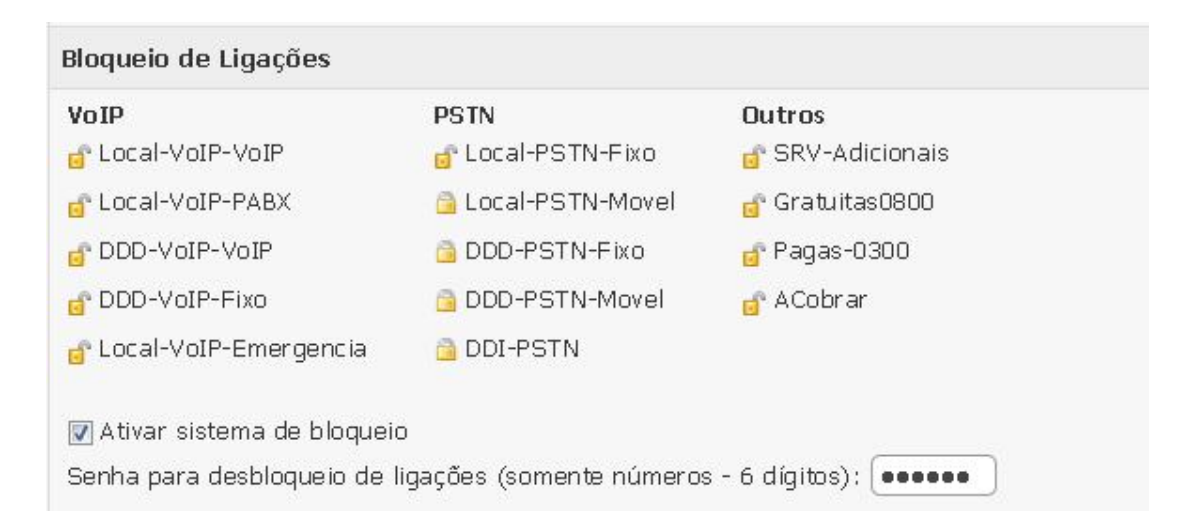

Uma vez que você tenha feito a configuração pelo Portal do Usuário pela primeira vez e marcado os tipos de ligação que serão autorizados somente com senha, você pode desativar / ativar o cadeado eletrônico pelo próprio aparelho Polycom, discando para os códigos:

Desativar o cadeado eletrônico = discar para \*520 e informar a senha previamente cadastrada Ativar o cadeado eletrônico = discar para \*521 e informar a senha previamente cadastrada

Ao ativar o cadeado discando para \*521, somente será solicitada a senha para os tipos de ligação marcados com o **cadeado fechado**. Os tipos de ligação que estiverem com o **cadeado aberto** serão completados, mesmo tendo ativado o \*521.

#### **12 –** *Roaming –* **Discagem com credenciais de outro ramal**

Serviço que permite a utilização das credenciais de um ramal em outros aparelhos VoIP para completar chamadas.

Se um usuário possui privilégio para fazer ligações para celular em seu ramal A, mas no momento se encontra em outra sala, onde há um ramal voip B que não possui privilégio para celular, e o usuário precisa fazer uma ligação para celular, basta seguir o procedimento de discagem *roaming,* e a ligação será identificada, autorizada e contabilizada no ramal A.

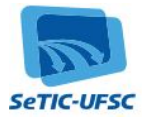

Discar \*51, Informar ramal (4 dígitos), informar (senha 6 dígitos), informar número desejado, seguindo o padrão normal de discagem (ver item instruções de discagem)

\_\_\_\_\_\_\_\_\_\_\_\_\_\_\_\_\_\_\_\_\_\_\_\_\_\_\_\_\_\_\_\_\_\_\_\_\_\_\_\_\_\_\_\_\_\_\_\_\_\_\_\_\_\_\_\_\_\_\_\_\_\_\_\_\_\_\_\_\_\_\_\_\_\_\_\_\_\_\_\_

# **13 – Catálogo Telefônico**

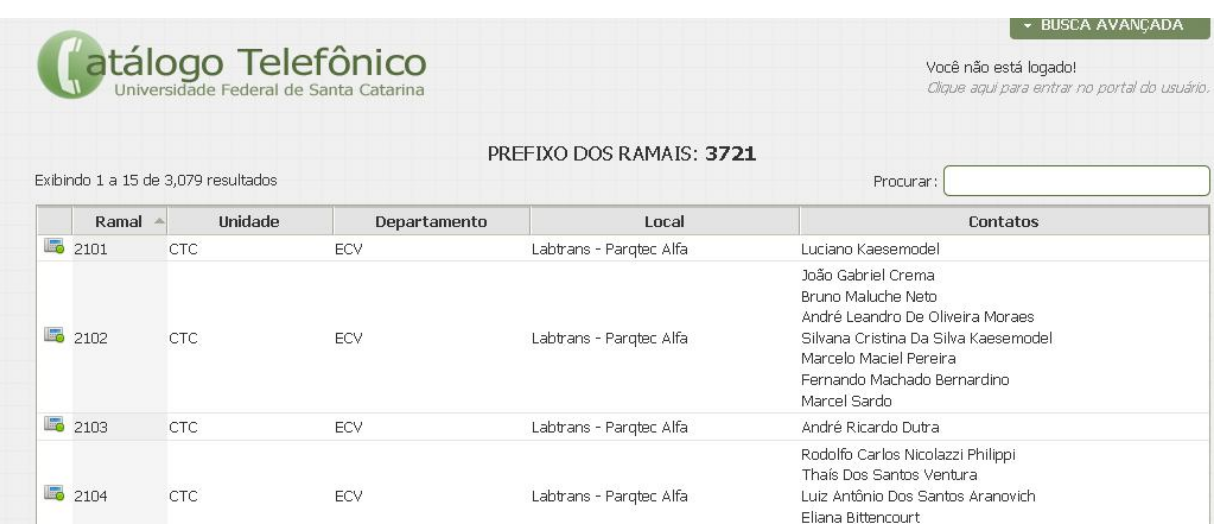

Uma listagem dos ramais da UFSC, tanto ramais VoIP corporativos, quanto ramais convencionais pode ser consultada através do endereço: http://telefones.ufsc.br/

Para que o Catálogo Telefônico da UFSC esteja sempre atualizado, é importante manter as informações do ramal atualizadas. Em caso de alteração de email de contato, localização do ramal ou responsável, deve ser feita a atualização das informações através do Portal do Usuário, ou entrando em contato com a SeTIC.

Se houver mais de uma pessoa que possa ser contatada pelo mesmo ramal, os nomes devem ser informados à SeTIC para serem cadastrados como contatos do ramal, facilitando assim a localização dos usuários.

# **Referências:**

- Uma User Guide for the Polycom® SoundPoint IP® 32x/33x Phone SIP 3.1.3
- SoundPoint® IP 32x/33x Guia rápido do usuário SIP 3.1.3 ou posterior.
- fone@RNP :  $\frac{http://www.rnp.br/voip/}{http://www.rnp.br/voip/}$

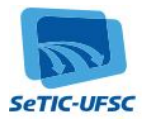